# **Clarify SecureX Tiles Cache**

#### **Contents**

Introduction
Is the Information in SecureX Live Data?
Example of Cache Expiration

#### Introduction

This document describes how Cache in SecureX Tiles works.

### Is the Information in SecureX Live Data?

The answer to that question is No. This is because in SecureX each integration and each Tile is subjected to a certain Cache.

The expiration time varies, based on the integration and the Tile itself.

For example, you can use Secure Endpoint (CSE) and SecureX Integration.

First, validate that the integration is valid and works, then navigate to Integration Modules > My Integration Modules.

Search for your Secure Endpoint Module and confirm it is integrated and does not show an error.

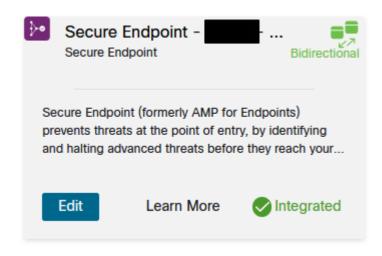

Integration check

Then, trigger a Quarantine Event in your CSE console.

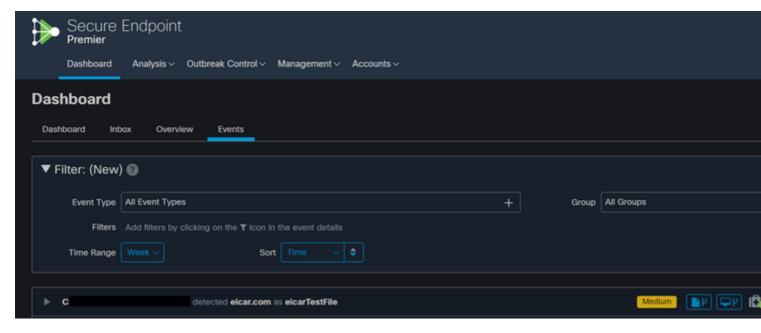

Console event

Navigate back to SecureX, check the tile that corresponds to Quarantines and you can notice that there is no Data.

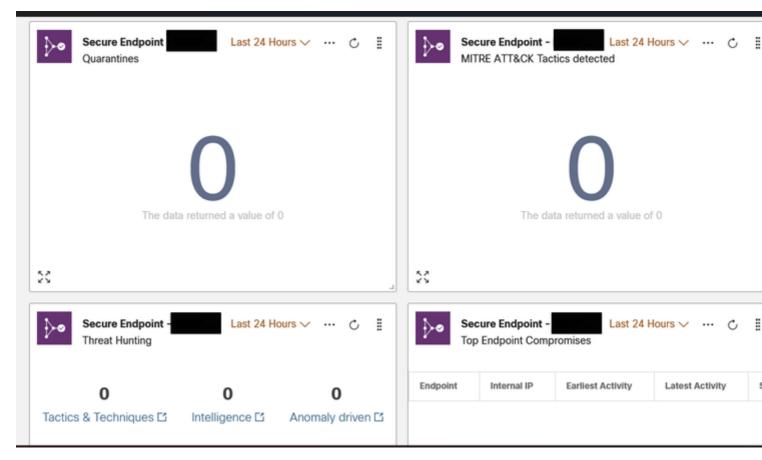

SecureX No Data

As shown in the image, at least 2 minutes have passed since the event occurred in the CSE console.

: In the API information of SecureX, you can see the URL used, so you can check your HAR logs and compare.

## **Example of Cache Expiration**

- Secure Client Computer Summary: Almost Instant
- FMC Event Summary: 1 minute
- SMA Incoming Mail Summary: 5 minutes
- Umbrella Security Blocks by Category (General): 5 minutes